## Applying default booking extras to different channels

Do you need to apply different default booking extras for different channels? Well now you can!

For example, this feature may be useful if you wish to charge a different booking fee to guests depending on the channel's own fees charged to you.

## How to set up default booking extras for different channels

- **1**. Go to *Properties > Booking extras.*
- **2**. If you're setting up a new booking extra enter it's name e.g. "Booking.com booking fee" and click Next.

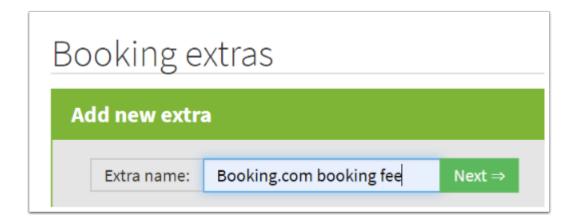

**3**. Scroll down to "Show on channel only" and select your chosen channel and click Save:

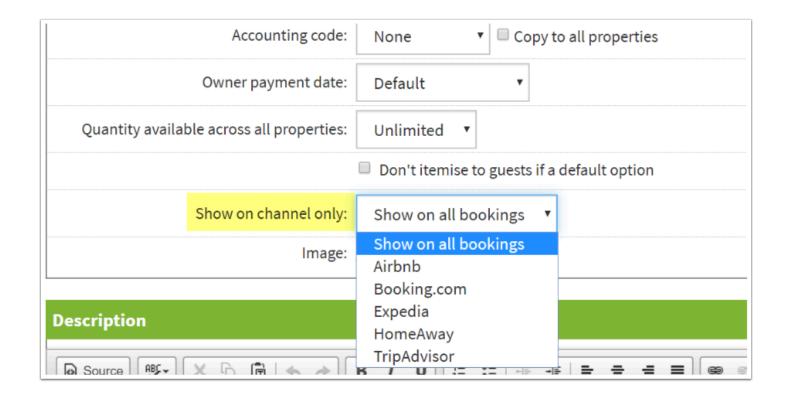

If you would like to charge different booking fees for different channels repeat steps 1-3 and select the relevant channel from the drop down each time.

Please note that this setting only applies to default booking extras as most channels don't accept a feed of custom booking extras.

## How to edit an existing booking extra

If you want to edit the price for any default extras or you want to edit an existing booking extra and change its settings to be channel specific, follow these steps:

- **1**. Go to *Properties > Booking extras.*
- **2**. To edit a price quickly and easily click the name of the booking extra and amend the price. To bulk change all properties to the same price in one click, change the price for the first property then click the copy icon (show in yellow below):

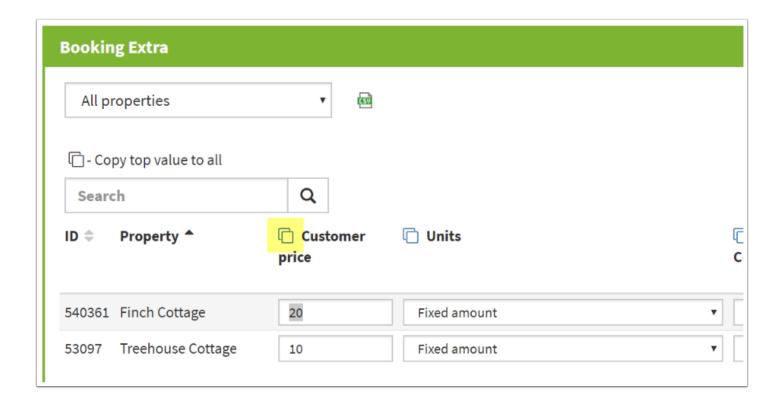

- **3**. To edit an existing booking extra and change it to be channel specific go to *Properties > Booking extras*.
- **4**. Next to your booking extra click the cog and then Edit:

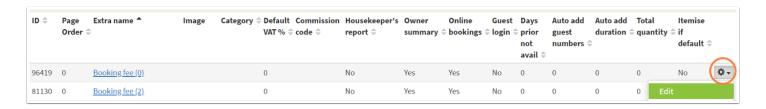

3. Scroll down to "Show on channel only" and select your chosen channel and click Save:

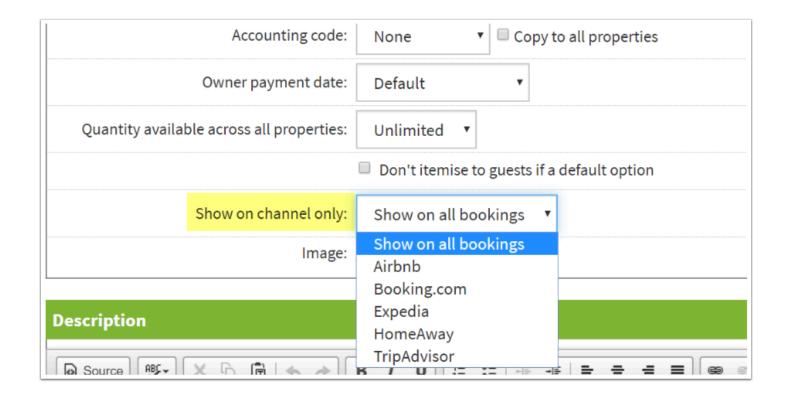